# Σημαντικές λειτουργίες του πληκτρολογίου

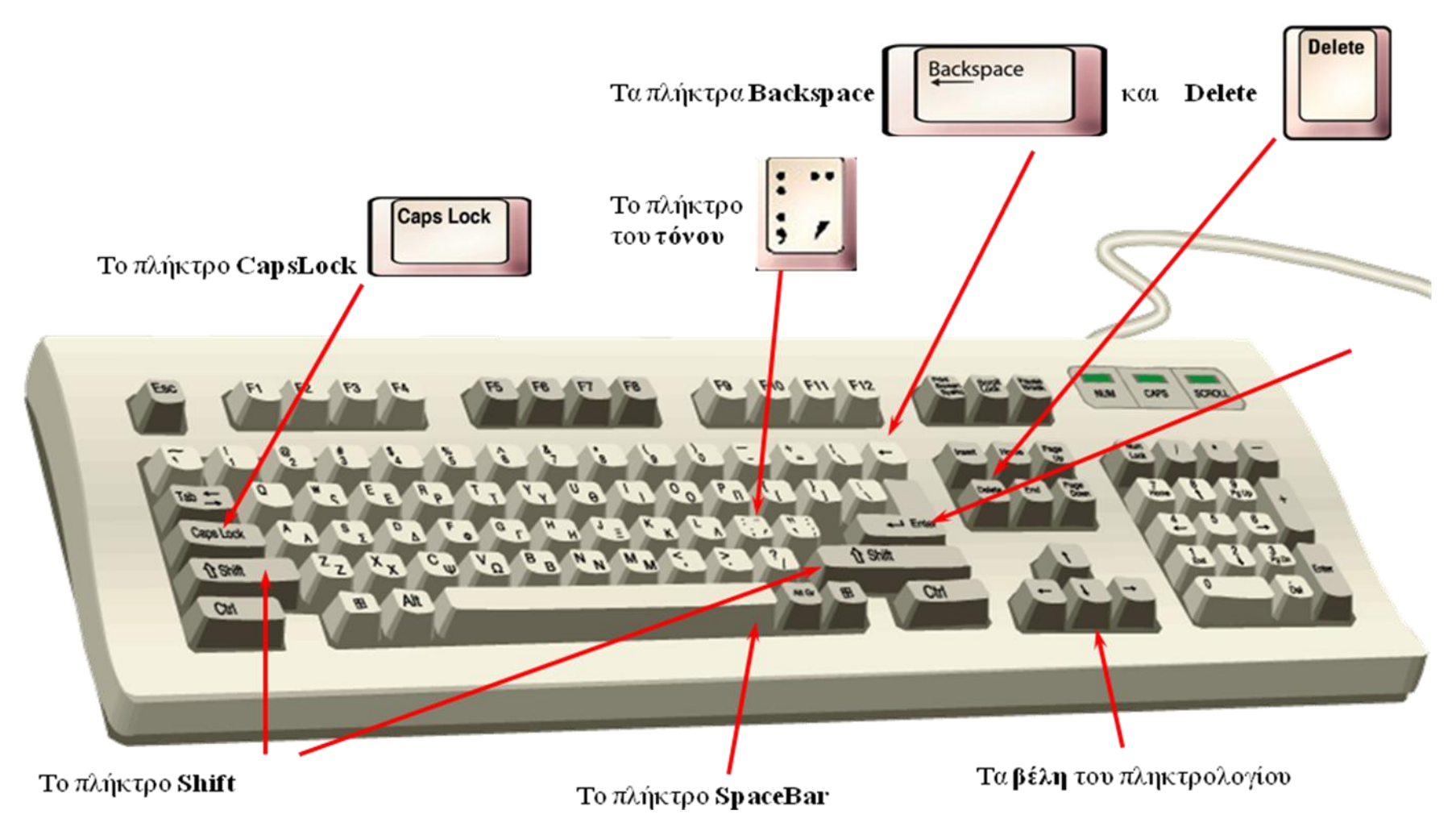

## **Γνωριμία με ηο Πληκηρολόγιο**

#### **Πρόλογος. . .**

Σε κάθε περιοχή που μπορούμε να πληκτρολογήσουμε κείμενο (είτε πρόκειται για τον τηλεφωνικό κατάλογο του κινητού μας, είτε για έναν κειμενογράφο όπως το word) αναβοσβήνει μια κάθετη γραμμή την οποία ονομάζουμε **κέρζορα**.

Ο κέρσορας μας δείχνει κάθε στιγμή σε ποια θέση θα πληκτρολογηθεί ο επόμενος χαρακτήρα.

 **Εναλλαγή γλώζζας πληκηρολόγηζης 1 : Ανάλογα με την ρύθμιση που** έχει γίνει στον υπολογιστή μας :

#### **1) Alt + Shift ή 2) Ctrl + Shift**

Όπου χρησιμοποιείτε το σύμβολο «+» αντικαθιστά την λέξη «ταυτόχρονα»

. **Για παράδειγμα :** Alt + Shift: Το «+» αντικαθιστά το «και» και σημαίνει ταυτόχρονη πίεση των πλήκτρων Alt και Shift.

- **Κεφαλαία Γράμματα :** Πιέζουμε το πλήκτρο Caps Lock στην δεξιά πλευρά του πληκτρολογίου. Αυτόματα ανάβει η αντίστοιχη ένδειξη στο πάνω δεξί μέρος του πληκτρολογίου. Για να απενεργοποιήσουμε τους κεφαλαίους χαρακτήρες πιέζουμε ξανά το πλήκτρο Caps Lock.
- **· Γρήγορη κίνηση...:** Όταν πληκτρολονούμε μικρούς χαρακτήρες κι θέλουμε να πληκτρολογήσουμε μικρό αριθμό κεφαλαίων (π.χ. ένα-δυο) τότε κρατώντας πατημένο το πλήκτρο Shift πιέζουμε τον αντίστοιχο μικρό χαρακτήρα. Παράδειγμα Shift + a = A
- **· Γραφομηχανή :** Με τον όρο «Γραφομηχανή» εννοούμε τα κεντρικά πλήκτρα του πληκτρολογίου τα οποία μας παραπέμπουν στα αντίστοιχα της Γραφομηχανής. Εκτός από τα γράμματα και τους αριθμούς πάνω υπάρχουν σύμβολα, τα οποία βρίσκονται σε κοινά πλήκτρα με τους αριθμούς. Πληκτρολογούνται με ταυτόχρονη πίεση του Shift. Έτσι για παράδειγμα:

```
Shift + 1 = 1Shift + 5 = \%Shift +7 = 8Shift + 8 = *Shift + 0 = 0
```
- **· Κενό (SpaceBar):** Το κενό είναι χαρακτήρας (δηλαδή προστίθεται ή σβήνετε όπως ακριβώς τα γράμματα και οι αριθμοί με την διαφορά ότι δεν είναι ορατός). Πληκτρολογείτε με την χρήση του μεγάλου πλήκτρου στο κάτω μέρος του πληκτρολογίου.
- **Τελεία Κόμμα :** Υπάρχουν τα αντίστοιχα πλήκτρα δίπλα από το πλήκτρο «Μ» στο κάτω μέρος του πληκτρολογίου.
- **Τόνος:** Πρόκειται για το πλήκτρο που είναι δίπλα από το πλήκτρο «Λ». Πληκτρολογούμε πρώτα τον τόνο και μετά τον φωνήεν στο οποίο μπαίνει.
- **Διαλυτικά :** Αντιστοιχούν στο ίδιο πλήκτρο με τον τόνο μόνο που πιέζουμε ταυτόχρονα το Shift. Πληκτρολογείτε και αυτό πριν το φωνήεν.
- **Ελληνικό ερωηημαηικό :** 
	- ο □Όταν έχει επιλεγεί η αγγλική γλώσσα είναι το πλήκτρο δίπλα στο «Λ» (που αντιστοιχεί στο τόνο).  $\square$
	- ο Όταν έχει επιλεγεί η ελληνική γλώσσα είναι το πλήκτρο «Q».
- **Άνω και κάηω ηελεία :**
- ο □Όταν έχει επιλεγεί η **αγγλική** γλώσσα είναι το πλήκτρο δίπλα στο «Λ» (που αντιστοιχεί στο τόνο) και πληκτρολογείτε όταν υπάρχει ταυτόχρονη πίεση του πλήκτρου Shift. Δηλαδή Shift +  $\langle \langle \rangle \rangle =$ :
- o **ΔΌταν έχει επιλεγεί η <b>ελληνική** γλώσσα είναι το πλήκτρο «Q» και πληκτρολογείτε όταν υπάρχει ταυτόχρονη πίεση του πλήκτρου Shift. Δηλαδή Shift + «Q» = :
- **Απόστροφος :** Είναι το πλήκτρο που βρίσκετε δίπλα σε αυτό του τόνου.
- **Εισαγωγικά :** Αντιστοιχούν με το πλήκτρο της αποστρόφου και πληκτρολονούνται όταν πατήσουμε ταυτόχρονα το πλήκτρο Shift.  $Δnλαδή Shift + «'» = «$ **Σημείωση:** Όταν ανοίγουμε εισαγωγικά εμφανίζετε ο χαρακτήρας « . Όταν κλείνουμε τα εισαγωγικά εμφανίζετε αυτόματα ο χαρακτήρας ».
- **Τελικό σίνμα «ς» :** Εμφανίζετε μόνο όταν έχει επιλενεί η **ελληνική** γλώσσα και αντιστοιχεί στο πλήκτρο «W».

### **Άλλα πλήκηρα. . .**

**Enter:** Η πληκτρολόγηση του πλήκτρου enter αντιστοιχεί στον χαρακτήρα της αλλαγής γραμμής. Πληκτρολογείται εφόσον θέλουμε να αλλάξουμε γραμμή ή να αφήσουμε κενές γραμμές.

**Σημείωση:** Στους προηγμένους κειμενογράφους όπως το word το κείμενο αναδιπλώνετε αυτόματα όταν φτάσει στο περιθώριο που έχουμε ορίσει στην σελίδα οπότε η αλλαγή γραμμής συντελείτε αυτόματα.

- **Home:** Μας μεταφέρει αυτόματα στην αρχή της γραμμής
- **End:** Μας μεταφέρει αυτόματα στο τέλος της γραμμής
- **Page Up:** Μας μεταφέρει στην προηγούμενη σελίδα.
- **Page Down:** Μας μεταφέρει στην επόμενη σελίδα.
- **Delete:** Πλήκτρο διαγραφής. Διαγράφει τον χαρακτήρα που βρίσκετε δεξιά από την θέση του κέρσορα Σημείωση : Σε περίπτωση που έχει επιλεγεί μια περιοχή χαρακτήρων (λέξεις, παράγραφος κλπ.) η πίεση του πλήκτρου Delete θα τους διαγράψει.
- **Backspace:** Πλήκτρο διαγραφής. Διαγράφει τον χαρακτήρα που βρίσκετε αριστερά από την θέση του κέρσορα. **Σημείωση:** Σε περίπτωση που έχει επιλεγεί μια περιοχή χαρακτήρων (λέξεις, παράγραφος κλπ.) η πίεση του πλήκτρου Backspace θα τους διαγράψει.
- **· Tab:** Το πλήκτρο Tab μας επιτρέπει να πληκτρολογούμε μεγάλα κενά Χρησιμοποιείται κυρίως στην αρχή μιας παραγράφου.
- **Esc:** Συντόμευση της αγγλικής λέξης «Escape». Χρησιμοποιείτε για την ακύρωση μιας ενέργειας, έτσι ώστε να μην συνεχίζει να εκτελείτε.
- **Πλήκτρα λειτουργιών F1,F2,....,F12:** Οι λειτουργίες των πλήκτρων αυτών διαφοροποιούνται ανάλογα με το πρόγραμμα που χρησιμοποιούμε. Παράδειγμα: Στο Microsoft Word : Το πλήκτρο F1 αντιστοιχεί στην εμφάνιση της βοήθειας.
- **Αριθμολόγιο:** Στο δεξί μέρος του πληκτρολογίου υπάρχει αριθμολόγιο για την εκτέλεση πράξεων σε προγράμματα όπως η Αριθμομηχανή των Windows.
- **Euro €:** Το σύμβολο του EURO πληκτρολογείτε με ταυτόχρονη πίεση του αριστερού Alt + Ε. Προσοχή η επιλεγμένη γλώσσα του πληκτρολογίου πξέπεη λα είλαη Ειιεληθά**.**